# **Quick Guide for 4K Photo**

### **1 Recording 4K photos**

### **Using the 4K Photo function to capture the best shot of the subject ([4K Burst] / [4K Burst(S/S)] / [4K Pre-Burst])**

You can select the desired moment from a burst of pictures taken at 30 frames/second and save that moment as a picture of 8 million pixels (approx.).

### **2 Selecting the desired focus area and saving a picture**

# **1 Recording using [Post Focus]**

# **2 Selecting pictures from 4K burst fi le and saving**

Markers have been set by the camera automatically on a scene in which a face or the movement of a subject is detected during recording, for example, at the scene when a vehicle passes by or a person turns around. (Auto Marking)

- 1 **Press**  $[\triangleright]$ ].
- **2** Press ◀/▶ to select an image indicated with the [ **4**ail icon.
- 3 **Press .**
	- $\bullet$  If the image was recorded with [  $\frac{169}{260}$  ] ([4K Pre-Burst]), proceed to step  $\overline{\bf 5}$
- 4 **Drag the slide bar to make a rough selection of scenes.** You can skip to a marked position by touching the marker. **White marker:** Manually set marker / **Green marker:** Marker set by the camera automatically
- 5 **Drag the frames to select the frame you want to save as a picture.**
- 6 **Touch [ ] to save the picture.**
	- The picture will be saved in JPEG format.

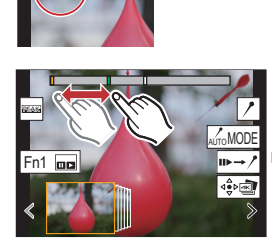

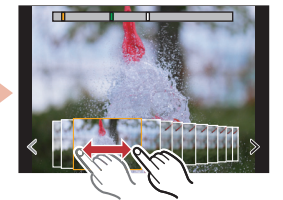

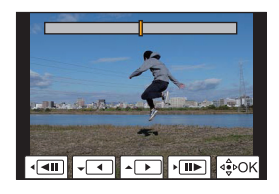

- 1 **Select [Sequence Composition] from the [Playback] menu.**  $\bullet$  [MENU/SET]  $\rightarrow \bullet$  [Playback]  $\rightarrow$  [Sequence Composition]
- **2** Press ◀/▶ to select the 4K burst files, and press [MENU/SET].
- 3 **Select frames to combine (from 3 to 40 frames).**
- 4 **Press / to select [Save], and press [MENU/SET].**

- **1** Set the drive mode dial to  $\boxed{2}$  (Post Focus).
- 2 **Decide on the composition, and press the** 
	- **shutter button halfway.**
- 
- 3 **Press the shutter button fully to start recording.**

The camera can perform Burst recording in the same picture quality as 4K photo recording while automatically shifting the focus to different areas. After the recording, you can select the desired area on the screen and save a picture in which the selected area is in focus.

**Setting Pre-Burst Recording ([4K Burst]/[4K Burst(S/S)] only)**  $[\mathsf{MEMU}\mathsf{SET}] \to \mathsf{\textbf{O}}$  [Rec]  $\to$  [4K PHOTO]  $\to$  [Pre-Burst Recording]  $\to$  [ON] The camera starts recording approximately 1 second before the shutter button is pressed fully, so you will not miss a photo opportunity.

- 1 **Press**  $[\triangleright]$ .
- 2 **Press /to select an image indicated with the [ <b>4** ] icon, and **press .**

# **Controlling Focus After Recording (Post Focus/Focus Stacking)**

### **Showing movement by combining a sequence of pictures ([Sequence Composition])**

# **3 Using Focus Stacking and saving a picture**

You can also merge multiple pictures with different focus areas to widen the focus range. (Focus Stacking)

- **1** Set the drive mode dial to [**48**] (4K Photo).
- 2 **Select [Rec Method] in [4K PHOTO] in the [Rec] menu, and press [MENU/SET].**
- 3 **Press the cursor buttons / to select the method used to record 4K photos, and press [MENU/SET].**

- 1 **Touch [ ] in step**  3 **of "Selecting the desired focus area and saving a picture".**
- 2 **Touch the merging method.**

### **[Auto Merging]**

Automatically selects pictures that are suited to be merged, and merges them into a single picture. Priority will be given to pictures with closer focus. Perform the focus stacking and save the picture.

Press and hold **B** Recording is performed

### **[Range Merging]**

Merges pictures with specified focus areas into a single picture.

### **(When [Range Merging] is selected)**

- 3 **Touch the desired focus area.**
	- Specify at least two areas.
	- In-focus areas between the selected two points are indicated.
- Parts that cannot be selected are indicated in grey.
- Touch again to cancel the selection.
- **4 Touch** [ $\circledast$  **l**] to merge the pictures and save the resulting picture. The picture will be saved in JPEG format.

 $\bullet$  In situations where you want to lock focus and exposure, such as when the subject is not at the centre, use [AF/AE Lock].

 $\bullet$  Burst pictures are saved as a single 4K burst file in the MP4 format.

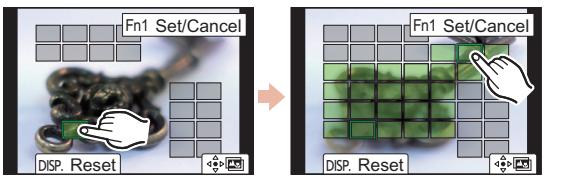

- Use a UHS Speed Class 3 card to record 4K photos.
- When recording 4K photos, the angle of view is narrower.
- If you are using Auto Focus, Continuous AF will work while recording. Focus will be adjusted continuously.
- You can reduce the blur of the subject by setting a faster shutter speed.
- Approximate shutter speed for outdoor recording in fine weather conditions: 1/1000 seconds or faster. • 4K burst file will be recorded and played back in separate files in the following cases. (You can continue recording without interruption.)
- When using an SDHC memory card: If the file size exceeds 4 GB When using an SDXC memory card: If the continuous recording time exceeds 3 hours and 4 minutes or if the file size exceeds 96 GB
- If the surrounding temperature is high or 4K photos are recorded continuously, [  $\Diamond$  ] may be displayed and recording may be stopped halfway through. Wait until the camera cools down.
- When [ ] ([4K Pre-Burst])\* or [Pre-Burst Recording] is set, the battery drains faster and the camera temperature rises. Use these functions only when recording with them.
- \* To protect itself, the camera may switch to  $\lceil \frac{m}{2} \rceil$  ([4K Burst]).

### **B** Setting Loop Recording ([4K Burst(S/S)] only)

### $[\mathsf{MEMU/SET}] \rightarrow \bigodot [\mathsf{Rec}] \rightarrow [\mathsf{4K} \mathsf{PHOTO}] \rightarrow [\mathsf{Loop}\ \mathsf{Recording}(\mathsf{4K}\ \mathsf{PHOTO})] \rightarrow [\mathsf{ON}]$

We recommend that you use a tripod when recording images to be used for Focus Stacking.

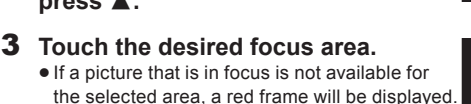

• Once you start recording, the 4K burst file will be recorded and divided approximately every 2 minutes. Approximately the last 10 minutes (up to approximately 12 minutes) will be saved. The preceding part will be deleted.

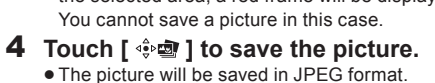

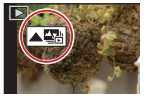

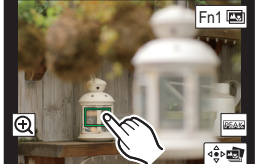

After selecting the method used to record 4K photos, press the shutter button halfway to display the recording screen. Drive mode dial Cursor button

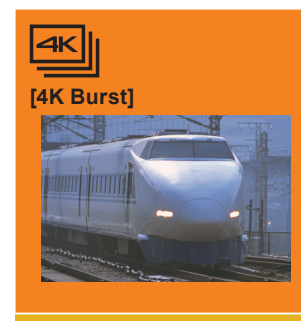

### **For capturing the best shot of a fast-moving subject**  (e.g., sports, aeroplanes, trains)

Burst recording is performed while the shutter button is pressed and held. The shutter sound will be heard repeatedly.

1 **Press the shutter button halfway.** 2 **Press and hold the shutter button fully for as long as you want to perform recording.**

Press the button fully slightly in advance. Recording starts approximately 0.5 seconds after it has been pressed fully.

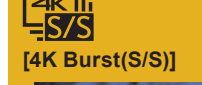

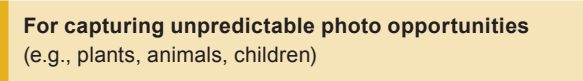

Burst recording starts when the shutter button is pressed and stops when pressed again. Start and stop tones will be heard.

1 **Press the shutter button fully.** 2 **Press the shutter button fully again.**

When you press the [Fn2] button while recording, you can add a marker. When selecting and saving pictures from a 4K burst file, you can skip to the positions where you added markers.

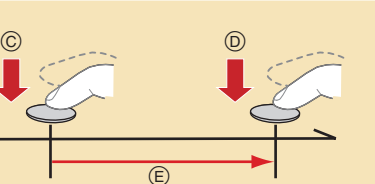

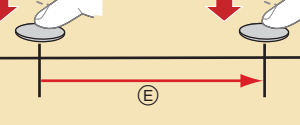

 $\circledR$ 

 $\circledR$ 

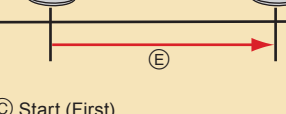

- Start (First) Stop (Second)
- Recording is performed

**[4K Pre-Burst]**

**For recording as needed whenever a photo opportunity arises**  (e.g., the moment when a ball is thrown)

Burst recording is performed for approximately 1 second before and after the moment that the shutter button is pressed. The shutter sound will be heard only once.

### 1 **Press the shutter button fully.**

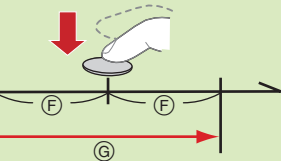

Approximately 1 second Recording is performed

 $\odot$ 

The camera performs recording while deleting the data of the preceding part so that you can continue recording while waiting for a photo opportunity, without replacing the card.

# **Guía rápida para Foto 4K**

### **1 Grabación de fotos 4K**

Puede seleccionar el momento deseado de una ráfaga de imágenes tomadas a 30 marcos/segundo y guardar dicho momento como una imagen de 8 millones de píxeles (aprox.).

- 1 **Ajuste el disco del modo de accionamiento a [ ] (Foto 4K).**
- 2 **Seleccione [Método de grabación] en [Foto 4K] en el menú [Rec] y pulse [MENU/SET].**
- 3 **Pulse los botones del cursor / para seleccionar el método empleado para grabar fotos 4K y presione [MENU/SET].**

 $\overline{\mathbf{R}}$ **[Ráfaga 4K]** botón del obturador.

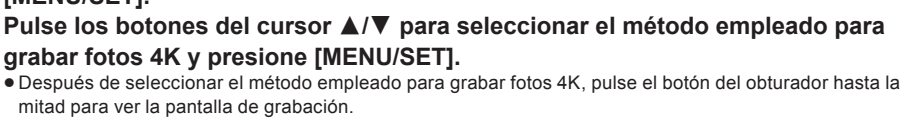

—<br>⊒S/S **[Ráfaga 4K (S/S)]**

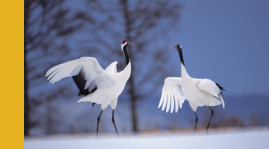

Disco del modo de dispositivo

> $\circledR$  $\circledR$

# **Para capturar la mejor toma de un sujeto que se mueve rápidamente**

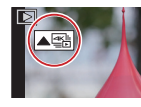

(por ejemplo, deportes, aviones, trenes)

La grabación de ráfaga se lleva a cabo mientras se mantiene pulsado el

Escuchará el sonido del obturador repetidas veces. 1 **Pulse el botón del obturador hasta la mitad.**

**todo el tiempo que quiera grabar.**

Pulse el botón completamente un poco antes. La grabación comenzará

Botón de cursor

**Configuración de la grabación de Pre-ráfaga ([Ráfaga 4K]/[Ráfaga 4K (S/S)] solamente) [MENU/SET] [Rec] [Foto 4K] [Grabación prerráfaga] [ON]** La cámara empezará a grabar aproximadamente un segundo antes de presionar el botón del obturador por completo, para que no pierda ninguna ocasión de tomar una fotografía.

- 2 **Mantenga presionado el botón del obturador por completo**  Mantenga presionado
	- La grabación se ha llevado a cabo

aproximadamente 0,5 segundos después de que se haya presionado completamente.

- Las imágenes se ráfaga se guardan como un solo archivo de ráfaga 4K en formato MP4.
- Utilice una tarjeta UHS de clase de velocidad 3 para grabar fotos 4K. Cuando se graban fotos 4K, el ángulo de visión se reduce.
- · Si está utilizando el enfoque automático, AF continuo funcionará durante la grabación. El enfoque se ajustará de forma continua
- Puede reducir la borrosidad del sujeto ajustando una mayor velocidad del obturador.
- Velocidad aproximada del obturador para la grabación en exteriores con buenas condiciones climatologías: 1/1000 segundos, o más rápido.
- El archivo de ráfaga 4K se grabará y reproducirá en archivos separados en los siguientes casos. (Puede continuar grabando sin interrupción.) Cuando use una tarjeta de memoria SDHC: Si el tamaño del archivo excede los 4 GB
- 
- Cuando use una tarjeta de memoria SDXC: Si el tiempo de grabación continua excede las 3 horas y 4 minutos o si el tamaño del archivo excede los 96 GB  $\bullet$  Si la temperatura del entorno es elevada o se graban fotos 4K de manera continua, es posible que se muestre [  $\hat{\triangle}$  ] y que la grabación se detenga a la mitad. Espere a que la cámara se enfríe.
- Cuando se configura [[1] (Pre-ráfaga 4K])\* o [Grabación prerráfaga], la batería se agota con mayor rapidez y la temperatura de la cámara se eleva. Utilice estas funciones únicamente cuando grabe con ellas.
- \* Para protegerse, puede que la cámara pase a [ $\equiv$ ] ([Ráfaga 4K]).

### **Configuración de la grabación en bucle ([Ráfaga 4K (S/S)] solo)**

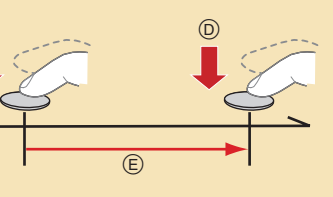

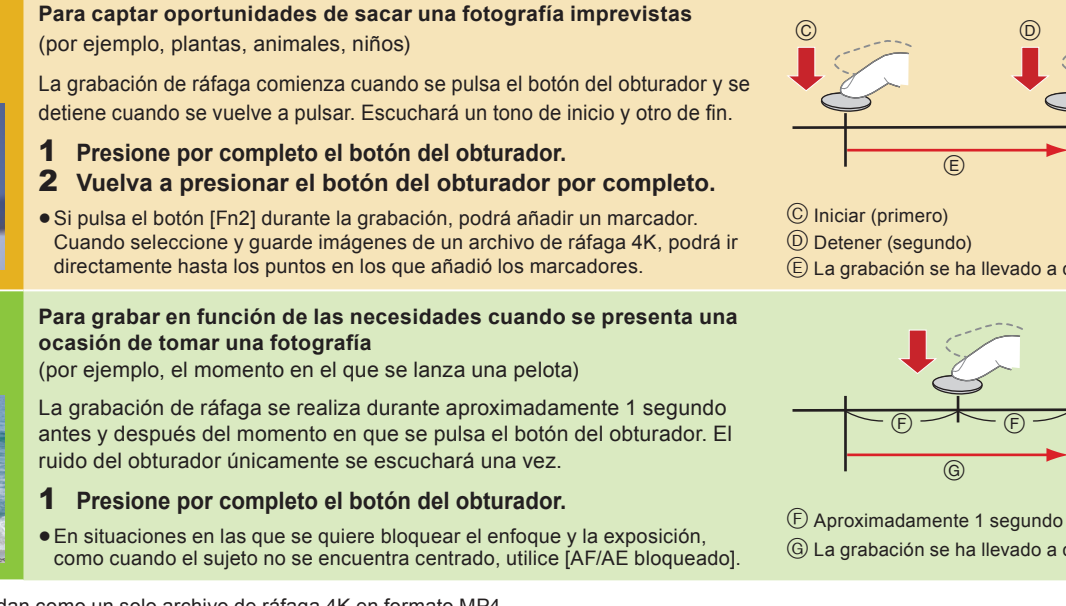

La grabación se ha llevado a cabo

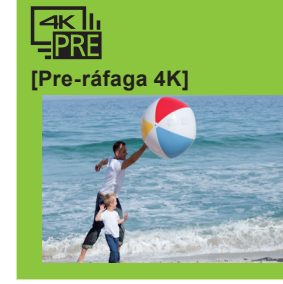

- 1 **Pulse**  $[\triangleright]$ ].
- **2** Pulse ◀/▶ para seleccionar una imagen marcada con el icono [ ▲ ]. 3 **Pulse .**
	- Si la imagen se ha grabado con [  $\boxdot$  ] ([Pre-ráfaga 4K]), lleve a cabo el paso  ${\bf 5}$
- 4 **Deslice la barra de desplazamiento para realizar una primera selección de escenas.**
	- Puede saltar hasta una posición marcada tocando el marcador.

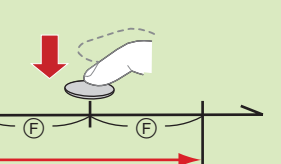

La grabación se ha llevado a cabo

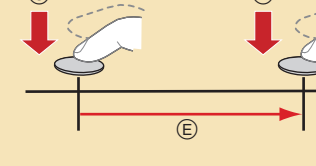

- · Especifique como mínimo dos zonas.
- Se indican las áreas enfocadas entre los dos puntos seleccionados.
- Las partes que no se pueden seleccionar se indican en gris.
- Toque de nuevo para cancelar la selección.
- 4 **Toque [ ] para fusionar las imágenes y guardar la imagen resultante.** La imagen se guardará en formato JPEG.
- **1** Pulse  $[\triangleright]$ ].
- 2 **Pulse /para seleccionar una imagen marcada con el icono [△ · ] y pulse .**
- 3 **Toque la zona de enfoque deseada.** • Si no se encuentra disponible ninguna imager enfocada para la zona seleccionada, se mostrará un marco rojo. En tal caso no podrá guardar la imagen.
- **4** Toque [  $\Rightarrow$  **]** para guardar la imagen. La imagen se guardará en formato JPEG.

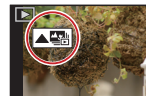

### **Uso de la función Foto 4K para capturar la mejor toma del sujet o ([Ráfaga 4K] / [Ráfaga 4K (S/S)] / [Pre-ráfaga 4K])**

### **2 Selección de la zona de enfoque deseada y almacenamiento de una imagen**

# **1 Grabación con [Post-enfoque]**

### **2 Selección de imágenes de un archivo de ráfaga 4K para guardarla s**

La cámara grabará al tiempo que elimina los datos de la parte anterior, de modo que pueda seguir grabando mientras espera la ocasión de tomar una fotografía, sin tener que cambiar la tarjeta. Una vez que comience la grabación, el archivo de ráfaga 4K se grabará y dividirá cada 2 minutos aproximadamente. Se guardarán aproximadamente los últimos 10 minutos (hasta aproximadamente 12 minutos). La parte anterior se borrará.

La cámara ha establecido automáticamente marcadores en una escena en la que se ha detectado una cara o el movimiento de un sujeto durante la grabación, por ejemplo, en la escena cuando un vehículo pasa o una persona se da la vuelta. (Automarcado)

**Marcador blanco:** Marcador ajustado manualmente / **Marcador verde:** Marcador ajustado por la cámara automáticamente

- 5 **Arrastre los marcos que quiera seleccionar para guardarlos como imagen.**
- 6 **Toque [ ] para guardar la imagen.**
	- La imagen se guardará en formato JPEG.

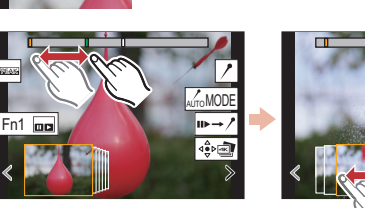

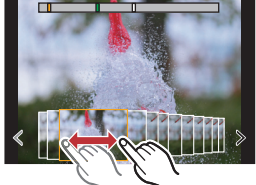

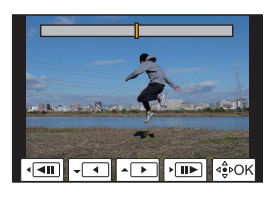

- 1 **Seleccione [Composición secuencias] en el menú [Reproducir].**  $\bullet$  [MENU/SET]  $\rightarrow$   $\bullet$  [Reproducir]  $\rightarrow$  [Composición secuencias]
- 2 **Pulse / para seleccionar los archivos de ráfaga 4K y pulse [MENU/SET].**
- 3 **Seleccione los fotogramas que desea combinar (entre 3 y 40 fotogramas).**
- 4 **Pulse / para seleccionar [Guard.], y pulse [MENU/SET].**

La cámara puede grabar en ráfaga con la misma calidad de imagen que la grabación de foto 4K mientras cambia automáticamente el enfoque hacia distintas zonas. Tras la grabación, puede seleccionar la zona deseada en la pantalla y guardar una imagen con la zona seleccionada enfocada.

### **Control del enfoque tras la grabación (Post-enfoque/Apilamiento de enfoque)**

### **Mostrar el movimiento combinando una secuencia de imágenes ([Composición secuencias])**

# **3 Uso de la función de Apilamiento de enfoque y almacenamiento de una imagen**

También puede fusionar varias imágenes con distintas zonas de enfoque para ampliar el rango del enfoque. (Apilamiento de enfoque) 1 **Toque [ ] en el paso**  3 **de "Selección de la zona de enfoque deseada y almacenamiento de una imagen".**

- 
- 2 **Toque el método de fusión. [Combinación automática]**

Selecciona automáticamente las imágenes adecuadas para la fusión y las fusiona en una única imagen. Se dará prioridad a las imágenes con el enfoque más cercano. Realice el apilamiento de enfoque y guarde la imagen.

**[Combinación de rango]**

Fusiona imágenes con las zonas de enfoque especificadas en una única imagen.

**(Cuando la opción [Combinación de rango] está seleccionada)** 

### 3 **Toque la zona de enfoque deseada.**

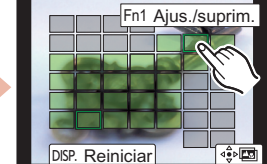

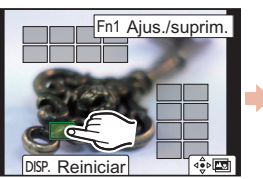

Recomendamos el uso de un trípode cuando grabe imágenes que se vayan a utilizar con la función de Apilamiento de enfoque.

- 1 **Ajuste el disco del modo de accionamiento a [ ] (Post-enfoque).**
- 2 **Decida la composición y pulse el botón del obturador hasta la mitad.**
- 3 **Pulse a tope el botón del obturador para iniciar la grabación.**

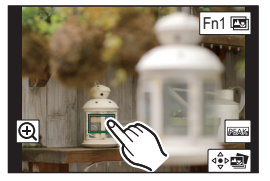

**[MENU/SET] [Rec] [Foto 4K] [Grabación en bucle(Foto 4K)] [ON]**